Hardwarehandbuch S-Serie

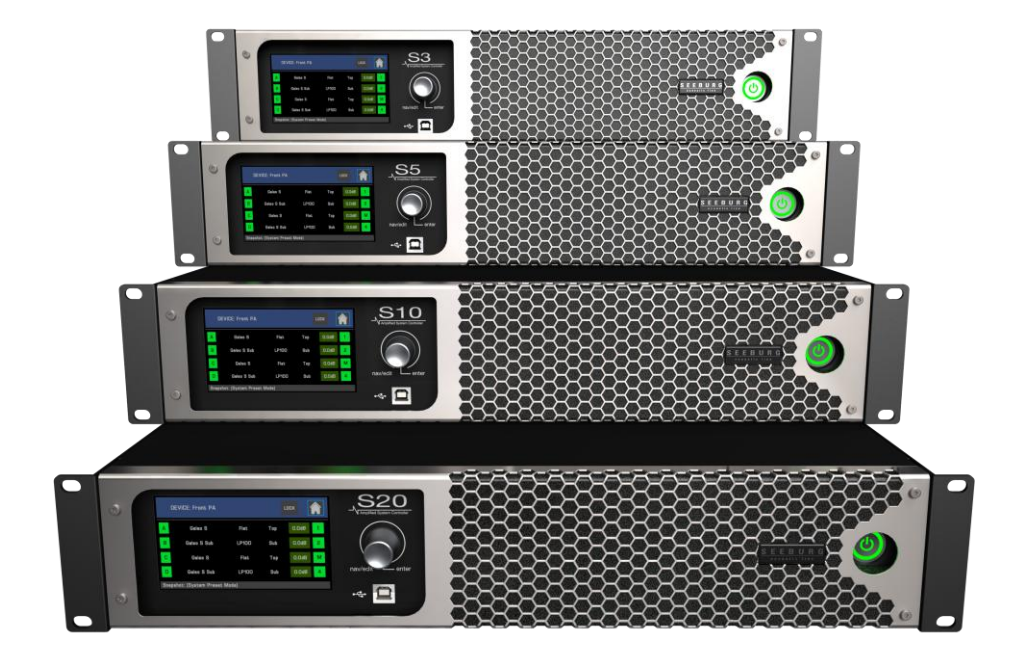

Version 1.1

17.04.2023

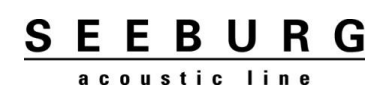

# <span id="page-1-0"></span>1 Inhalt

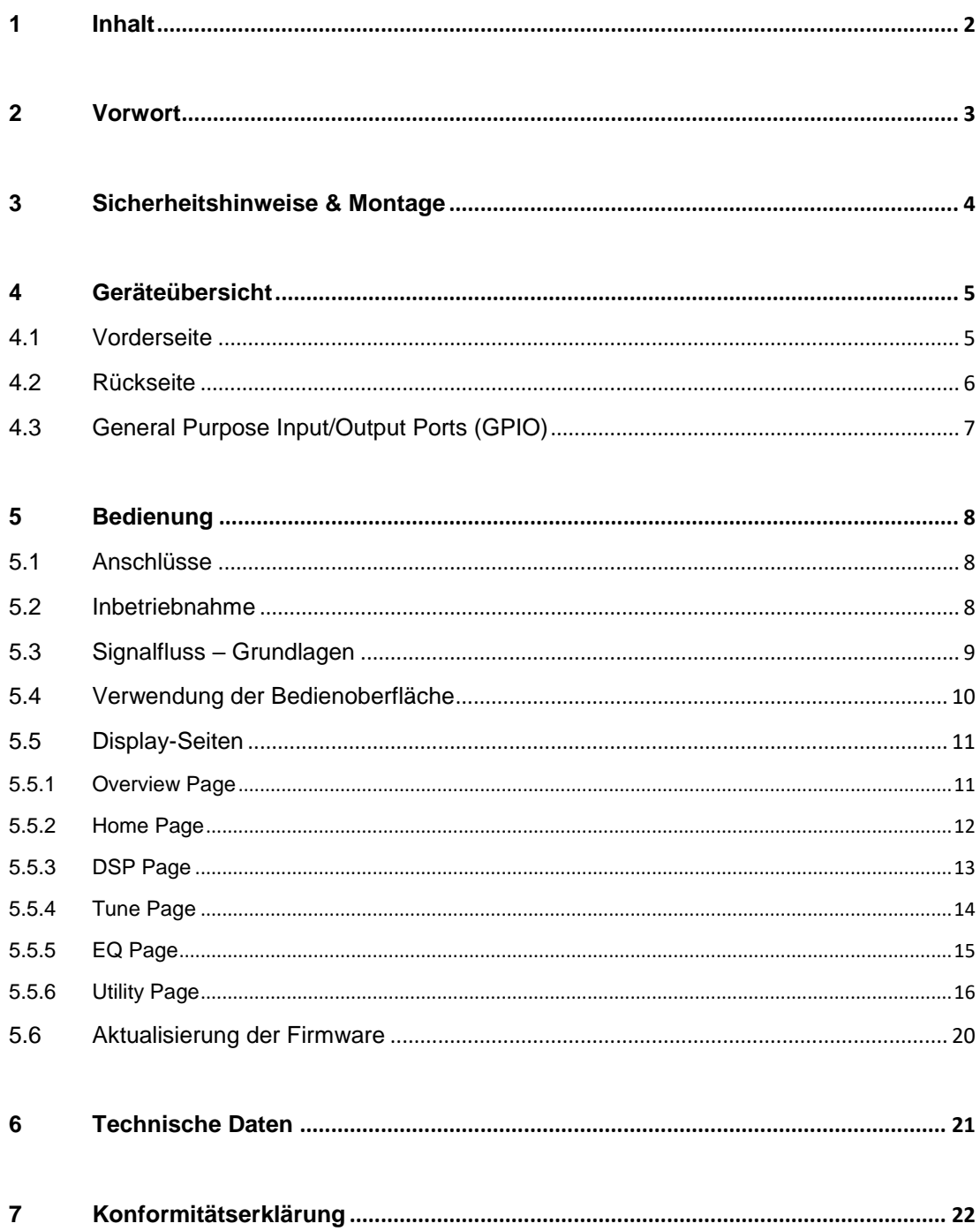

### <span id="page-2-0"></span>**2 Vorwort**

Die vierkanaligen S-Serie Systemendstufen decken mit Gesamtleistungen von 2,5 bis 20 Kilowatt ein breites Anwendungsspektrum ab. Sie sind in der Lage hohe und niedrige Impedanzen anzutreiben und eignen sich daher sowohl für Live-Anwendungen als auch Festinstallationen.

Die Endstufen sind mit einem hochwertigen 64-bit double-precision 96kHz FIR DSP sowie einem großen, kapazitiven IPS Touch-Display ausgestattet. Der DSP enthält eine sehr umfangreiche Preset-Bibliothek für SEEBURG Lautsprecher. Der Nutzer kann zusätzlich eigene Presets für Fremdfabrikate erstellen.

Die S-Serie ist via Ethernet vollständig fernbedien- und fernüberwachbar. Dank des integrierten Netzwerk-Switches kann die Netzwerkverbindung direkt zum nächsten Gerät weitergegeben werden (Daisy-Chain). Über die XLR Eingänge können analoge und digitale (AES3) Signale eingespeist werden. Optional können Audiosignale über Ethernet (AoE) über eine AES67 Schnittstelle (Dante™ Kompatibel) verarbeitet werden.

Die Weitbereichs-Schaltnetzteile erlauben den Betrieb an Netzspannungen von 90 bis 265 Volt. Sie verfügen über eine aktive Leistungsfaktorkorrektur (PFC) und entlasten damit die Netzversorgung erheblich.

Dank Class D Topologie der neuesten Generation erreichen die Endstufen lastunabhängig sehr hohe Wirkungsgrade. Sie erzeugen eine sehr geringe Abwärme, welche durch einen temperaturgeregelten, leisen Lüfter nach hinten abgeführt wird. Der bereits niedrige Leerlaufstromverbrauch kann durch einen fernschaltbaren Standby Modus auf unter 5W abgesenkt werden.

Die Endstufenkanäle können niederohmige Lasten bis 2 Ohm, sowie hochohmige Lasten in 100V/70V/50V/35V Strecken antreiben. Das fortschrittliche Leistungsmanagement PCM™ stellt auf den individuellen Kanälen die jeweils höchstmögliche Ausgangsleistung zur Verfügung bis die Kapazität des Netzteils ausgeschöpft ist.

### <span id="page-3-0"></span>**3 Sicherheitshinweise & Montage**

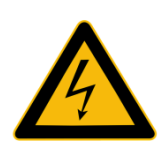

### **ACHTUNG!**

Das Blitzzeichen zeigt die Gegenwart von ggf. unisolierter, gefährlicher Spannungen an!

Lesen Sie dieses Handbuch, bevor Sie das Gerät verwenden!

Wenn das Gerät installiert ist, muss der in die Steckdose gesteckte Stecker leicht zugänglich sein.

Das Gerät muss (über den Netzstecker) geerdet werden.

Beachten Sie die Berufsgenossenschaftliche Vorschrift BGV A2 – "Elektrische Anlagen und Betriebsmittel".

Beachten Sie ggf. abweichende Vorschriften bei der Verwendung des Geräts im Ausland.

Der Anschluss des Verstärkers an die Lautsprecher darf nur durch eine Fachkraft erfolgen.

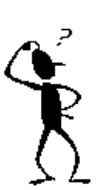

### **MONTAGEHINWEISE**

Beachten Sie, dass der Luftstrom zur Kühlung dieser Geräte von der Vorder- zur Rückseite fließt.

Stellen Sie sicher, dass sich keine Gegenstände an der Vorder- und Rückseite des Geräts befinden, welche den Luftstrom und damit die korrekte Funktion des Kühlsystems behindern.

Gegenstände zur rechten und linken Seite des Geräts sollen mindestens 2 Zentimeter entfernt sein.

> **SEEBURG** acoustic line

## <span id="page-4-0"></span>**4 Geräteübersicht**

<span id="page-4-1"></span>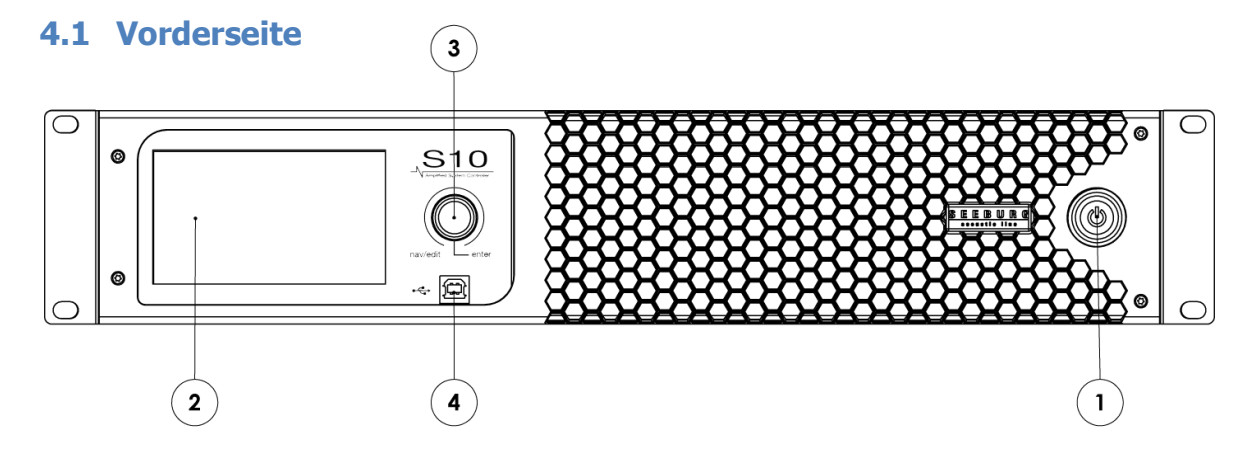

### **(1) Beleuchteter Betriebsmodustaster:**

Leuchtet sobald Netzspannung anliegt. **Rot**: Gerät im Standby, kann über Ethernet angesprochen werden. **Grün**: Gerät in Betrieb.

Zum Schalten des Betriebszustandes Taster für mindestens eine Sekunde gedrückt halten.

### **(2) Touch Display:**

Anzeige von Informationen und Eingabe von Einstellungen. Siehe Abschnitt Bedienung in dieser Anleitung.

#### **(3) Push-Encoder:**

Navigation über die Displaybereiche, Änderung und Eingabe von Einstellungen.

#### **(4) USB-Anschluss:**

Für Firmware-Updates und Gerätesteuerung ohne Ethernet.

<span id="page-5-0"></span>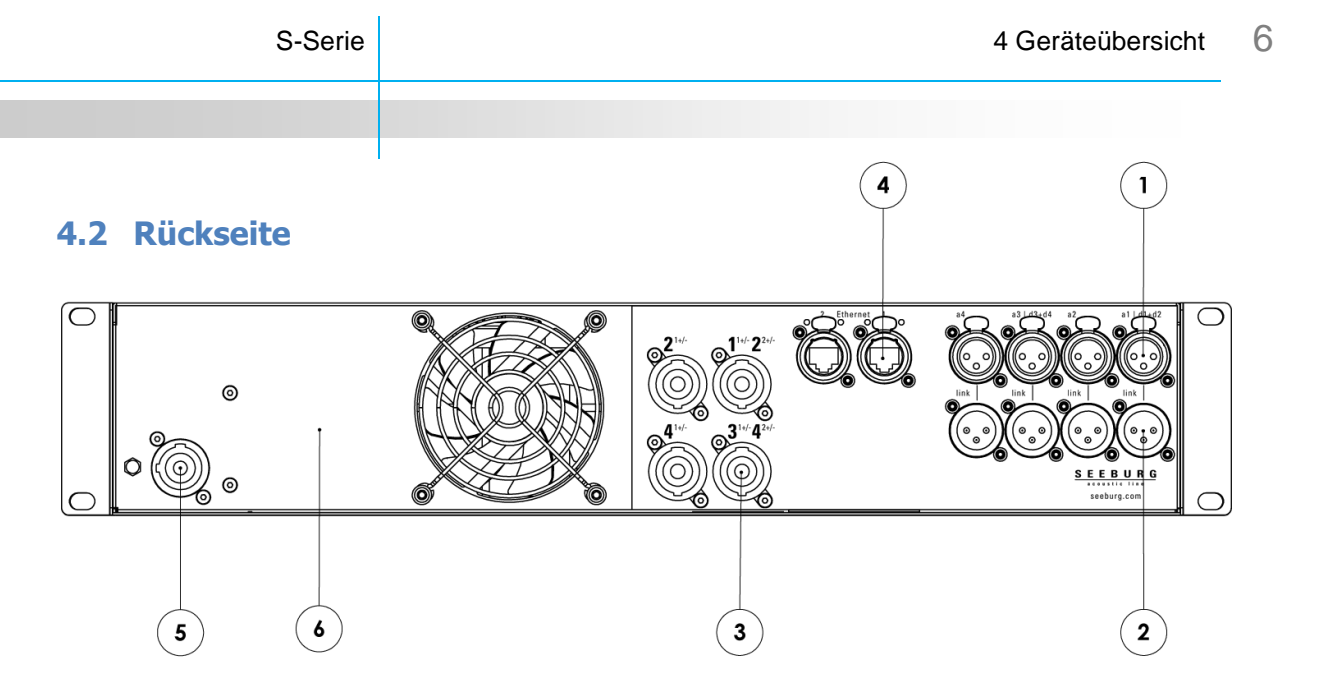

### **(1) Signaleingang:**

Neutrik® XLR Buchsen für analoge oder digitale (AES3) Signale. Für die zweikanaligen AES3 Signale werden die Buchsen 1 und 3 verwendet.

#### **(2) Signal-Link:**

Parallele XLR-Ausgänge zum Weiterleiten des Signals an weitere Endstufen.

#### **(3) Lautsprecheranschlüsse:**

Neutrik® SpeakOn™-Buchsen zum Anschluss der Lautsprecher.

#### **(4) Ethernet-Ports:**

2x RJ45-kompatible Neutrik® EtherCon™-Buchsen zum Anschluss an ein Netzwerk. Mit Switch zum Weiterverbinden zu weiteren Endstufen.

#### **(5) Netzanschluss:**

Neutrik® PowerCon™-Buchse zum Anschluss eines 3-adrigen Netzkabels entsprechend der vor Ort gültigen Vorschriften. Buchse ist unter Last schaltbar und hat die Funktion eines Netzhauptschalters.

### **(6) GPIO-Ports (Option):**

Für Fernsteuerung und Überwachung. Siehe nächstes Kapitel für Details.

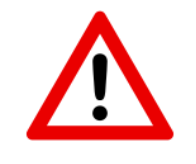

Die Verstärker können für Bruchteile von Sekunden weit höhere Spitzenströme aufnehmen, als unter "Nennstromaufnahme" in der Datentabelle aufgeführt wird. Wir empfehlen den Betrieb der Verstärker an Sicherungsautomaten mit C-Charakteristik.

### <span id="page-6-0"></span>**4.3 General Purpose Input/Output Ports (GPIO)**

Die S-Serie Endstufen können optional mit GPIO Schnittstellen ausgestattet werden. Über die GPI Pins wird der Betriebszustand (Ein/Aus) sowie ein globales Mute geschaltet. Über die GPO Pins können Fehlermeldungen der Ausgänge ausgegeben werden.

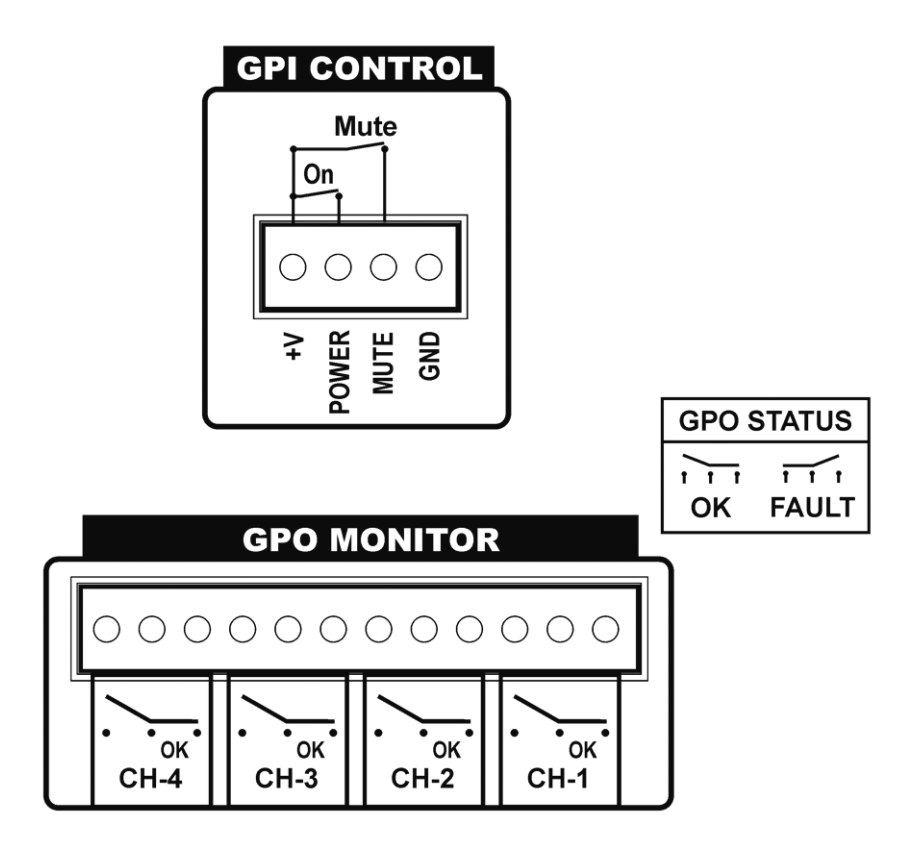

GPI: Über den +V Pin werden 15V ausgegeben. Durch Verbinden dieses Ausgangs mit dem "Power" Pin wird die Endstufe eingeschaltet, durch Verbinden mit dem "Mute" Pin werden alle Ausgänge stummgeschaltet. Alternativ kann über eine externe Spannungsquelle zwischen 3V und 24V (referenziert zu GND) die Umschaltung erfolgen.

GPO: Je Endstufenausgang wird über drei Pins der Status gemeldet. Hierzu schließen Relais entweder zwischen Pin 1 und 2 (Fault) oder Pin 2 und 3 (OK). Über das Anlegen einer externen Spannung kann damit der Status der Kanäle abgefragt werden, je nachdem welche Pin-Kombination Durchgang hat. Im normalen Betriebszustand ist jeweils zwischen den Pins 2 und 3 Durchgang. Ist die Endstufe ausgeschaltet, im Standby oder es tritt in einem der Kanäle ein Fehler auf, dann schaltet das jeweilige (oder alle) Relais die Pins 1 und 2 auf Durchgang.

> **SEEBURG** icoustic line

### <span id="page-7-0"></span>**5 Bedienung**

### <span id="page-7-1"></span>**5.1 Anschlüsse**

Schließen Sie den Verstärker an eine ordnungsgemäß geerdete Netzsteckdose (90 – 265 V Wechselstrom) an.

Das Audio-Eingangssignal kann entweder symmetrisch (balanced) oder unsymmetrisch (unbalanced) sein.

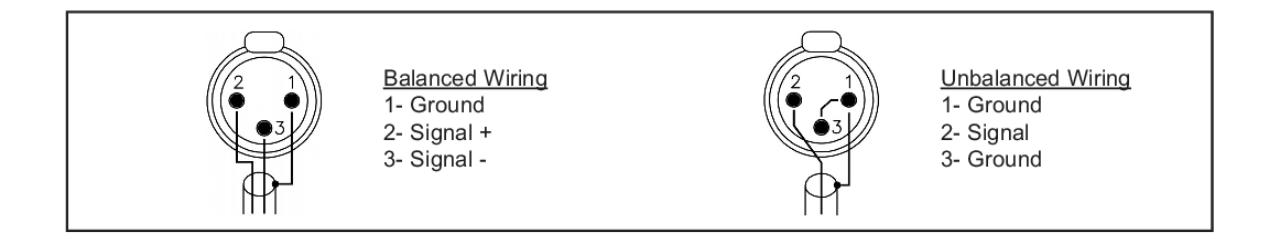

Symmetrisches Signal: Pin 1 Masse, Pin 2 positives Signal (hot), Pin 3 negatives Signal (cold).

Unsymmetrisches Signal: Pin 1 Masse, Pin 2 Signal, Pin 3 Masse.

ACHTUNG: Wenn Sie ein unsymmetrisches Signal anschließen und Pin 3 nicht mit der Masse verbunden ist, erzeugt dies einen Verlust von 6dB Signalpegel am Ausgang!

### <span id="page-7-2"></span>**5.2 Inbetriebnahme**

Sobald die Netzversorgung hergestellt wird, stellt der Verstärker den letzten Betriebszustand wieder her. War die Endstufe zuvor im Standby-Modus, wird dieser wieder hergestellt – war die Endstufe zuvor in Betrieb, schaltet sie sich wieder ein und verwendet die zuletzt getroffenen Einstellungen. Dies beinhaltet alle geladenen Lautsprecher-Presets, Pegel-, Mute-, Delay-, EQ-Einstellungen etc.

Ist der Verstärker im Standby-Zustand, wird er durch Drücken des Betriebsmodustasters für mindestens eine Sekunde eingeschaltet. Das Hochfahren dauert nur wenige Sekunden und die zuletzt eingestellten Werte werden wiederhergestellt.

Ist der Verstärker in Betrieb, wird er durch Drücken des Betriebsmodustasters für mindestens eine Sekunde in den Standby-Zustand geschaltet. Er ist dann nur über Ethernet ansprechbar.

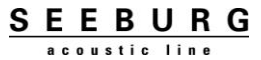

### <span id="page-8-0"></span>**5.3 Signalfluss – Grundlagen**

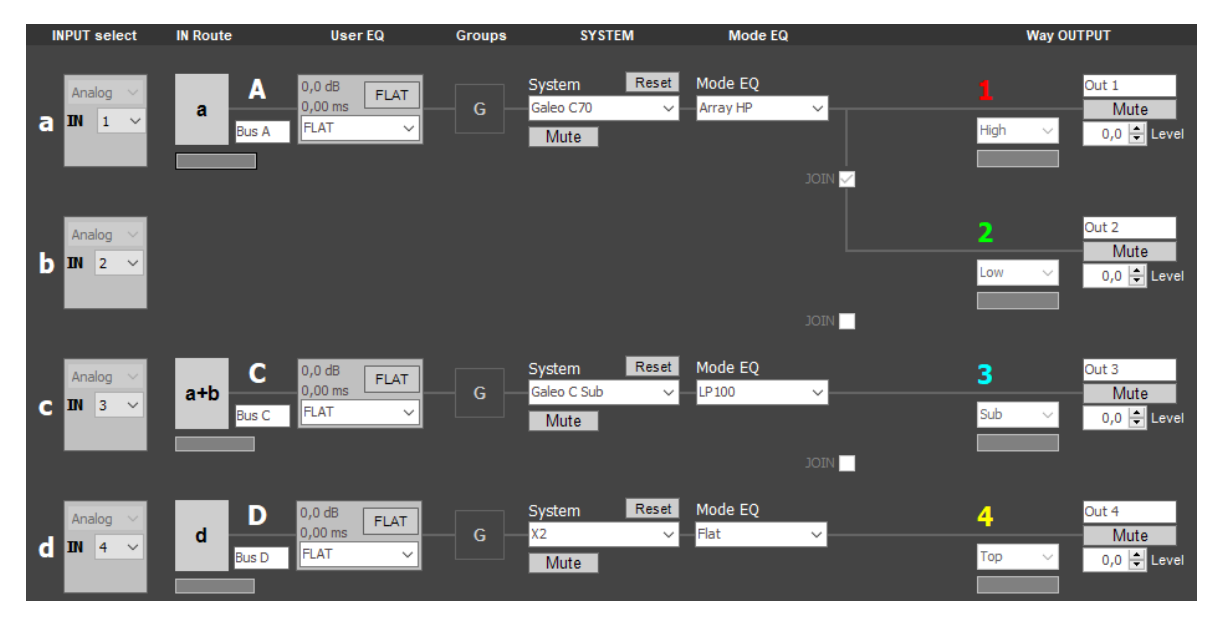

Die Abbildung zeigt ein Konfigurationsbeispiel der Verstärker und darin die Grundstruktur des Signalflusses von links (Eingang) nach rechts (Ausgang).

Den Quellen, gekennzeichnet mit den Kleinbuchstaben **a**, **b**, **c** und **d**, werden die physischen Hardwareeingänge zugeordnet. Zur Auswahl stehen analog und digital. Zu jedem Eingangstyp wird die Nummer des Hardwareeingangs ausgewählt. Die Nummer entspricht für die XLR-Eingänge der Beschriftung am Gerät: a1…a4 für analog bzw. d1…d4 für AES3. Als nächstes wird den Eingangspfaden, gekennzeichnet mit den Großbuchstaben **A**, **B**, **C** und **D**, eine Quelle zugeordnet. Zur Auswahl stehen die vier Einzelquellen sowie die Kombinationen a+b und c+d.

Jeder Eingangspfad besitzt im Folgenden eine **User EQ**-Sektion. Diese stellt sechs Multimode-Filter, einen Hochpassfilter, Input-Delay, Input-Gain, Polaritätsumkehr und Stummschaltung bereit. Alle hierin getroffenen Einstellungen kann der Nutzer über die PC-Software als Presets auf dem Gerät für die spätere Verwendung abspeichern.

In der darauf folgenden **Groups**-Sektion sind alle über die Gruppierungsfunktion in der PC-Software hinzugefügten EQs, Gains und Delays untergebracht.

Als letztes wird dem Pfad ein Lautsprechersystem zugeordnet. Das **System**-Preset enthält alle grundlegenden Frequenzweichen- und Schutzfunktionen, der **Mode-EQ** die für den jeweiligen Betriebsmodus speziellen Einstellungen. Bei Mehrwege-Lautsprechern wird das Signal in die jeweils benachbarten Ausgänge ausgegeben.

### <span id="page-9-0"></span>**5.4 Verwendung der Bedienoberfläche**

Die Bedienung der Endstufen erfolgt über ein berührungsempfindliches Farbdisplay und einen Endlos-Encoder mit Tastfunktion.

Durch Berühren der einzelnen Felder und "Knöpfe" auf dem Display kann direkt zu der jeweiligen Funktion navigiert werden. Die Auswahl einer Funktion oder eines Eingabefeldes wird durch einen blauen Rand um diese herum hervorgehoben.

Berührt man einen "Mute-Knopf" wird dieser ausgewählt und gleichzeitig umgeschaltet.

Der Encoder besitzt zwei wesentliche Funktionen: Navigation und Werteeingabe. Im Ausgangszustand ist er im Navigationsmodus. Wird der Encoder gedreht, werden die einzelnen Funktionen und "Knöpfe" auf dem Display der Reihe nach abgelaufen, jeweils hervorgehoben durch einen blauen Rand.

Wird der Encoder gedrückt (getastet), schaltet er in den Eingabemodus (dann ist das jeweilige Feld rot umrandet) – oder aktiviert die Funktion des Knopfes (z.B. Mute). Ist ein Eingabefeld ausgewählt, kann durch Drehen des Encoders der Wert des Eingabefeldes verändert werden. Ist eine Preset-Liste Ausgewählt, kann in dieser auf- und abgescrollt werden. Ein erneuter Druck auf den Encoder lädt dann das ausgewählte Preset.

Wird für einige Zeit keine Werteeingabe mit dem Encoder vorgenommen wechselt dieser automatisch wieder zurück in den Navigationsmodus.

### <span id="page-10-0"></span>**5.5 Display-Seiten**

Alle wesentlichen Geräteeinstellungen und Informationen werden über sechs Display-Seiten angezeigt: Übersichtsseite, Home-Seite, DSP-Seite, Tune-Seite, EQ-Seite und Werkzeug-Seite.

### <span id="page-10-1"></span>**5.5.1 Overview Page**

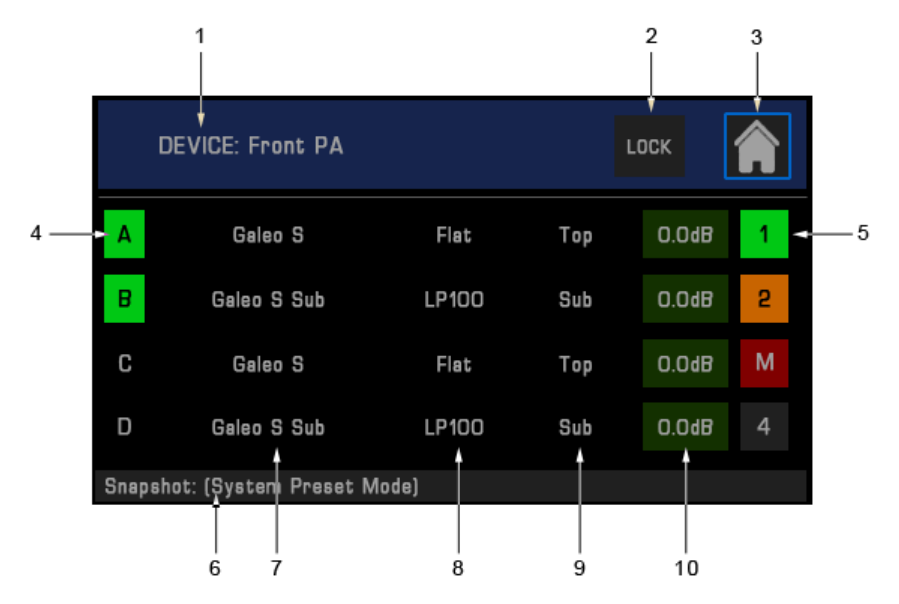

- 1 Device: Gerätename, anpassbar über die PC-Software
- 2 "Lock" Taste: Zum Sperren des Bedienfelds (Display und Encoder)
- 3 "Home" Taste: Zum Wechseln in den Home-Screen
- 4 Input Signal Anzeige: Leuchtet grün auf, wenn Signal anliegt
- 5 Output Signal Anzeige + "Mute" Taste: Leuchtet grün, wenn Signal vorhanden, leuchtet orange bei Limiter-Aktivität und rot bei Übersteuerung, schaltet zwischen "ein" und "stumm" (M) wenn getastet
- 6 Snapshot: Zeigt den Namen des aktuell geladenen Snapshots (Gerätezustand)
- 7 Geladenes Lautsprecherpreset
- 8 Gewählter Betriebsmodus des Lautsprechers
- 9 Art bzw. Weg des Lautsprechers
- 10 Anzeige der insgesamt eingestellten Ausgangssignalpegel

Sobald die Endstufe über Netzwerk oder USB-Interface von einem PC ferngesteuert wird, wechselt die Farbe der Kopfzeile von dunkelblau nach grau. Die "Lock"-Taste leuchtet **rot** und zeigt die Innschrift "**OCS**". Immer wenn die Endstufe über die Software angesprochen wird blinkt diese Taste.

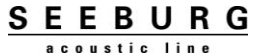

### <span id="page-11-0"></span>**5.5.2 Home Page**

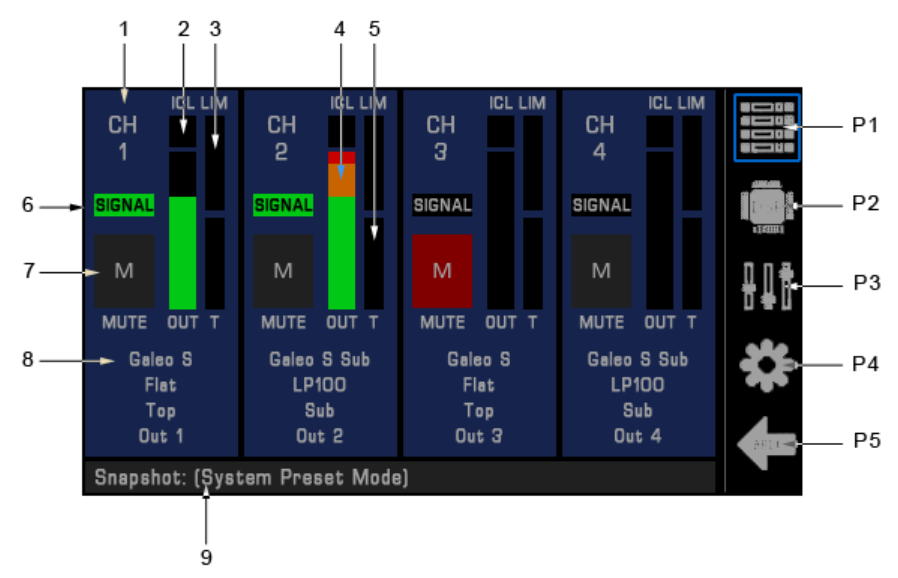

- 1 Ausgangskanal der Endstufe
- 2 ICL-Anzeige: Leuchtet auf, wenn das Schutzsystem des Verstärkerkanals arbeitet
- 3 LIM-Meter: Zeigt das Maß der Begrenzung (Gain Reduction) der RMS und Peak Limiter für den geladenen Lautsprecher an
- 4 OUT-Meter: Zeigt den Ausgangssignalpegel relativ zur Vollaussteuerung des geladenen Lautsprechers an
- 5 T-Meter: Zeigt die Temperatur des Verstärkerkanals in Prozent an
- 6 Output Signal Anzeige: Leuchtet grün auf, wenn Signal anliegt
- 7 "Mute-Knopf": Schaltet Ausgangskanal stumm
- 8 Informationsfeld zu geladenen Lautsprechern, Betriebsmodi, Lautsprechertyp / Weg
- 9 Snapshot: Zeigt den Namen des aktuell geladenen Snapshot (Gerätezustand)
- P1 Wechsel zu Overview Page
- P2 Wechsel zu DSP Page
- P3 Wechsel zu Tune Page
- P4 Wechsel zu Utility Page
- P5 Abbruch von Eingaben, Wechsel zu Home Page

### <span id="page-12-0"></span>**5.5.3 DSP Page**

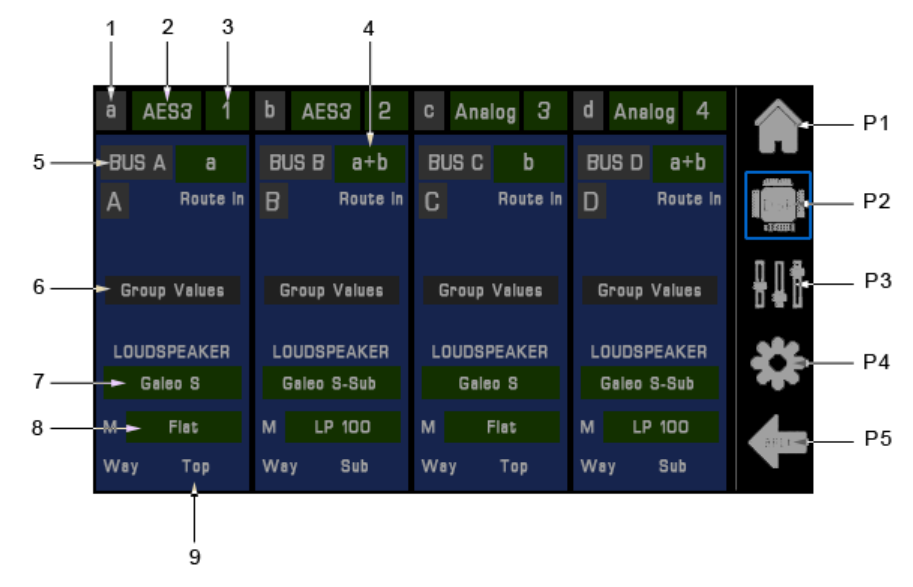

- 1 Eingangsquelle
- 2 Typ des Eingangs: Auswahlmenü (Analog, AES3)
- 3 Hardwarekanal des gewählten Eingangs: Auswahlmenü (1…4)
- 4 Route In: Dem Pfad zugewiesene Eingangsquelle; Auswahlmenü (a, b, c, d, a+b, c+d)
- 5 Name des Pfades: Editierbar über PC-Software
- 6 Group Values: Leuchtet grün, falls gruppenweite Parameter (EQ, Gain, Delay) aktiv sind; Tastendruck ermöglicht Zurücksetzen aller gruppenweiten Einstellungen auf dem jeweiligen Pfad
- 7 Loudspeaker: Auswahlmenü zum Laden eines Lautsprechers (Presets) aus der internen Bibliothek; beim Laden von Mehrwege-Lautsprechern werden die jeweils rechtsseitig benachbarten Verstärkerkanäle diesem Pfad angefügt
- 8 M: Auswahlmenü für den Betriebsmodus des geladenen Lautsprechers (z.B. Flat, HP, LP, Cardio, etc.)
- 9 Way: Zeigt den Lautsprechertyp bzw. Lautsprecherweg (z.B. Top, Sub, bzw. High, Mid, Low, etc.) an

Bei einkanalig betriebenen Lautsprechern liegt der Pfadausgang direkt an den jeweiligen Verstärkerkanälen an: A=1, B=2, C=3, D=4. Bei Mehrwege-Lautsprechern liegt der erste Pfadausgang auf dem jeweilig direkten Verstärkerkanal, die weiteren Lautsprecherwege auf den rechtsseitig benachbarten Verstärkerkanälen.

- P1 Wechsel zu Home Page
- P2 Wechsel zu DSP Page
- P3 Wechsel zu Tune Page
- P4 Wechsel zu Utility Page
- P5 Abbruch von Eingaben, Wechsel zu Home Page

### <span id="page-13-0"></span>**5.5.4 Tune Page**

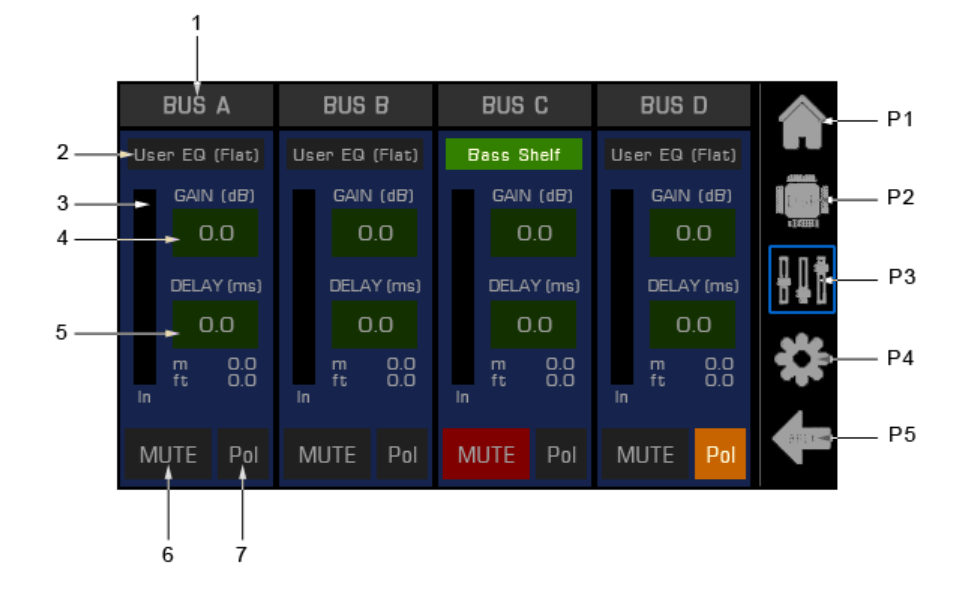

- 1 Name des Pfades
- 2 User-EQ: Leuchtet grün, wenn der Nutzer-Equalizer eingeschaltet ist; falls ein Nutzer-EQ-Preset geladen ist, erscheint der Name des Presets; durch Druck auf diese Taste gelangt man zum EQ Screen
- 3 In-Meter: Zeigt den Eingangssignalpegel des Pfades an
- 4 Gain: Eingabefeld zum Anpassen des Eingangspegels des Pfades
- 5 Delay: Eingabefeld zum Anpassen der Eingangsverzögerung des Pfades; die Eingabe erfolgt in Millisekunden (ms), darunter erscheint die automatisch umgerechnete Entsprechung in Metern und Fuß Entfernung
- 6 "MUTE"-Taste: Aktiviert die Stummschaltung des Pfades; leuchtet rot, wenn Stummschaltung aktiv
- 7 "Pol"-Taste: Aktiviert die Polaritätsumkehr ("Phasendrehung") des Pfades; leuchtet orange, wenn die Polarität umgekehrt ist

Bei einkanalig betriebenen Lautsprechern liegt der Pfadausgang direkt an den jeweiligen Verstärkerkanälen an: A=1, B=2, C=3, D=4. Bei Mehrwege-Lautsprechern wird der direkte mit den rechtsseitig benachbarten Verstärkerkanälen zusammengefasst. Dieser Pfad hat dann nur noch einen Nutzer-EQ, einen Gain, ein Delay, etc.

Im ersten Eingangspfad stehen bis zu 333 ms (ca. 115 Meter) Delay zur Verfügung, in den restlichen drei jeweils bis zu 91 ms (ca. 31 Meter).

- P1 Wechsel zu Home Page
- P2 Wechsel zu DSP Page
- P3 Wechsel zu Tune Page
- P4 Wechsel zu Utility Page
- P5 Abbruch von Eingaben, Wechsel zu Home Page

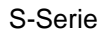

### <span id="page-14-0"></span>**5.5.5 EQ Page**

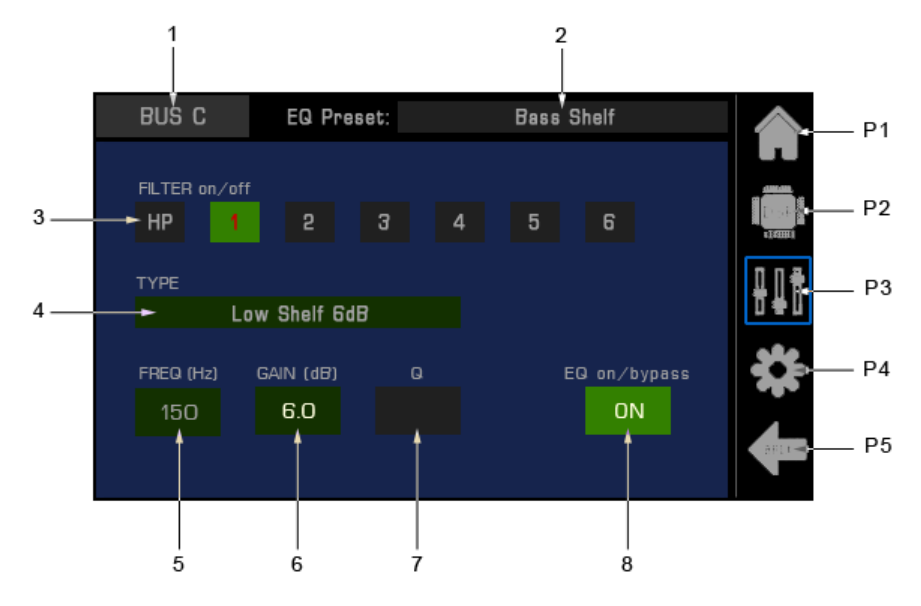

- 1 Name des Pfades
- 2 Name des Nutzer-EQ-Presets; das Preset enthält jeweils alle Einstellungen der sieben Equalizer-Filter sowie die Einstellwerte für Pfad-Gain und Pfad-Delay
- 3 Filter on/off: Zeigt den Status der einzelnen Filter an, grau = Filter aus, grün = Filter an; durch Tippen auf eins der Filter wird dieses zur Bearbeitung ausgewählt, seine Bezeichnung (HP, 1…6) erscheint dann in **rot**; durch nochmaliges Tippen auf ein ausgewähltes Filter wird das Filter ein- bzw. ausgeschaltet
- 4 Type: Auswahlmenü für die Zuweisung eines Filtertyps (PEQ, Shelving, Bandpass, Notch)
- 5 Freq: Eingabefeld für die Einstellung der Filterkennfrequenz
- 6 Gain: Eingabefeld für die Pegelanhebung/-absenkung des Filters (falls anwendbar)
- 7 Q: Eingabefeld für die Einstellung der Filtergüte (falls anwendbar)
- 8 EQ on/bypass: Zeigt den Betriebszustand der Filtersektion an, leuchtet grün, wenn die Filtersektion eingeschaltet ist, grau, wenn sie umgangen wird
- P1 Wechsel zu Home Page
- P2 Wechsel zu DSP Page
- P3 Wechsel zu Tune Page
- P4 Wechsel zu Utility Page
- P5 Abbruch von Eingaben, Wechsel zu Home Page

<span id="page-15-0"></span>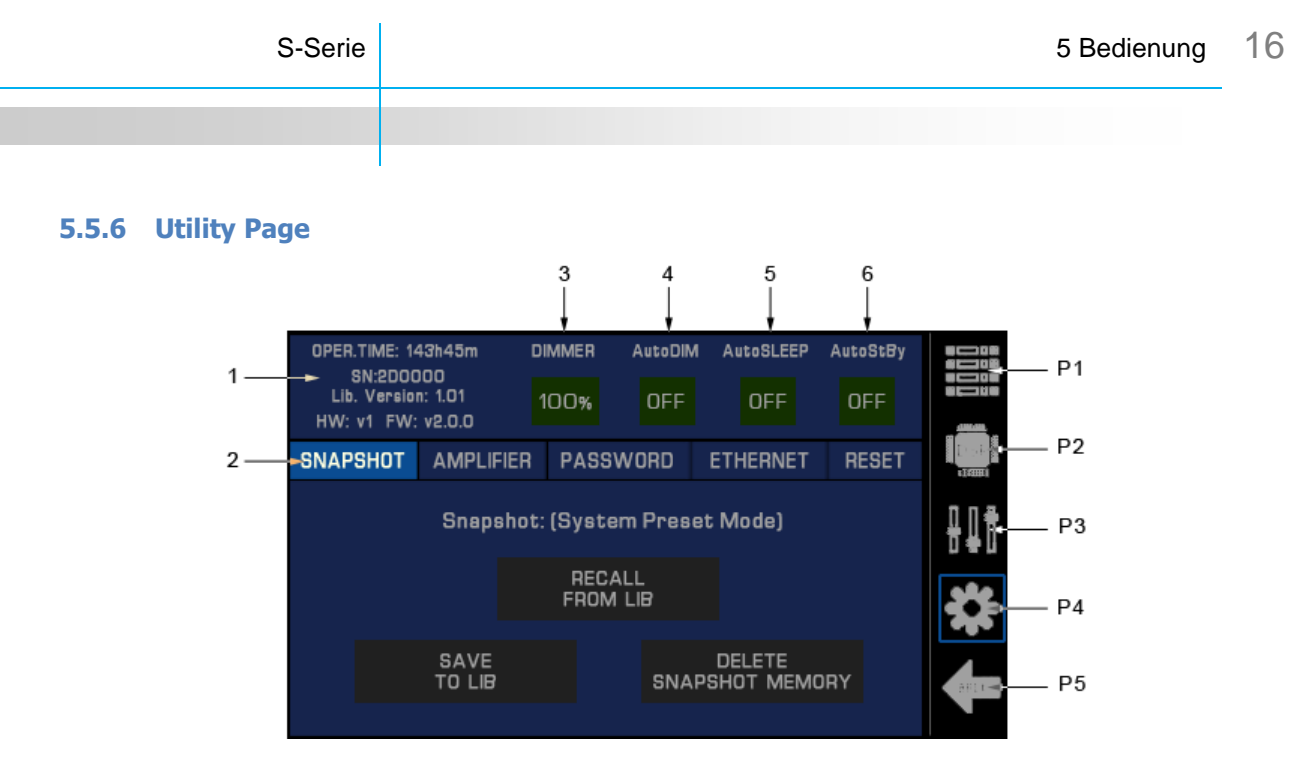

- 1 Informationsfeld zu Betriebsstundenzahl, Seriennummer, Versionen der Lautsprecherbibliothek, der Hardware und der Firmware\* des Verstärkers; Lautsprecherbibliotheken, deren Versionsnummern auf eine 1 enden (z.B. x.x1) enthalten Phasenlinearisierung und Time Alignments; Versionsnummern mit 0 am Ende (z.B. x.x0) enthalten diese Features nicht und sind somit kompatibel zu HDLM8 und den dp self-powered Lautsprechersystemen; die jeweils aktuellsten Versionen befinden sich im Downloadbereich der SEEBURG Webseite
- 2 Menübalken zum Aufruf der Tabs Snapshot, Amplifier, Password, Ethernet und Reset
- 3 Dimmer: Einstellung der Helligkeit des Displays
- 4 AutoDIM: Einstellung der Wartezeit bis das Display automatisch abgedunkelt wird; die Endstufe bleibt hierbei in Betrieb (Betriebsmodustaster leuchtet grün); sobald der Encoder bedient wird, wird das Display wieder eingeschaltet
- 5 AutoSLEEP: Einstellung der Wartezeit bis die Endstufe selbsttätig in den Ruhemodus schaltet; im Ruhemodus werden die Verstärkerkanäle deaktiviert; der Ruhemodus wird automatisch innerhalb von 10 Millisekunden beendet, wenn Audiosignal an den Eingängen anliegt
- 6 AutoStBy: Einstellung der Wartezeit bis die Endstufe selbsttätig in den Standby-Modus schaltet; der Standby-Modus wird automatisch innerhalb von 2 Sekunden beendet, wenn Audiosignal an den Eingängen anliegt

**SEEBURG** acoustic line

- P1 Wechsel zu Home Page
- P2 Wechsel zu DSP Page
- P3 Wechsel zu Tune Page
- P4 Wechsel zu Utility Page
- P5 Abbruch von Eingaben, Wechsel zu Home Page

\* Bzgl. Aktualisierung der Firmware siehe Software Handbuch

### *5.5.6.1 Snapshot Tab*

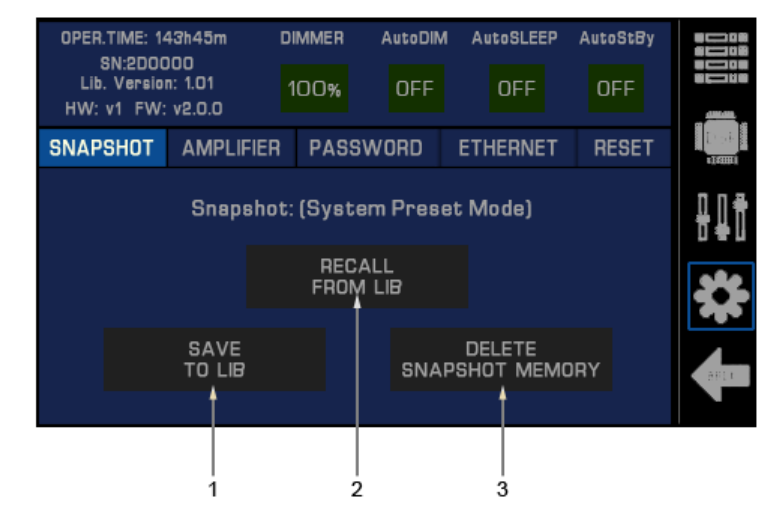

- 1 Save to Lib: Speichert den aktuellen Gerätezustand (d.h. alle gegenwärtig eingestellten Parameter) in einen Snapshot-Speicherplatz auf dem Gerät; dieser kann leer oder mit einem bestehenden Preset sein, welches überschrieben werden soll
- 2 Recall from Lib: Lädt einen zuvor auf dem Gerät gespeicherten Snapshot
- 3 Delete Snapshot Memory: Löscht alle Snapshots (leert alle Speicherslots) auf dem Gerät

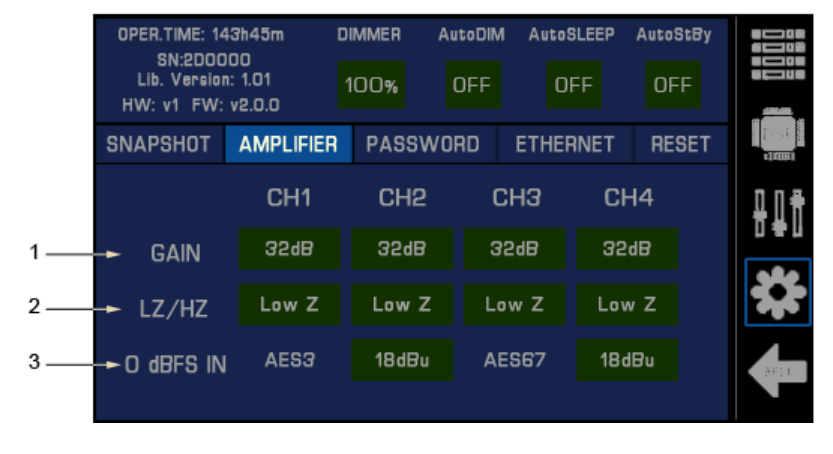

#### *5.5.6.2 Amplifier Tab*

- 1 Gain: Ermöglicht die Anpassung der nominellen Verstärkung der Endstufe im Bereich von 26dB bis 44dB, der voreingestellte Wert beträgt 32dB; diese Einstellung hat keinen Einfluss auf die in den Lautsprecher-Presets eingestellten Schwellwerte für die Limiter
- 2 LZ/HZ: Ermöglicht das Umschalten zwischen Niederimpedanzbetrieb ("Low Z" ist voreingestellt) und dem Betrieb an 35V-, 50V-, 70V- und 100V-Strecken
- 3 0 dBFS IN: Ermöglicht die Anpassung des Bezugspegels der digitalen Audioeingänge (AES3) bzw. Netzwerk-Audioeingänge (AES67) falls diese installiert sind

### *5.5.6.3 Password Tab*

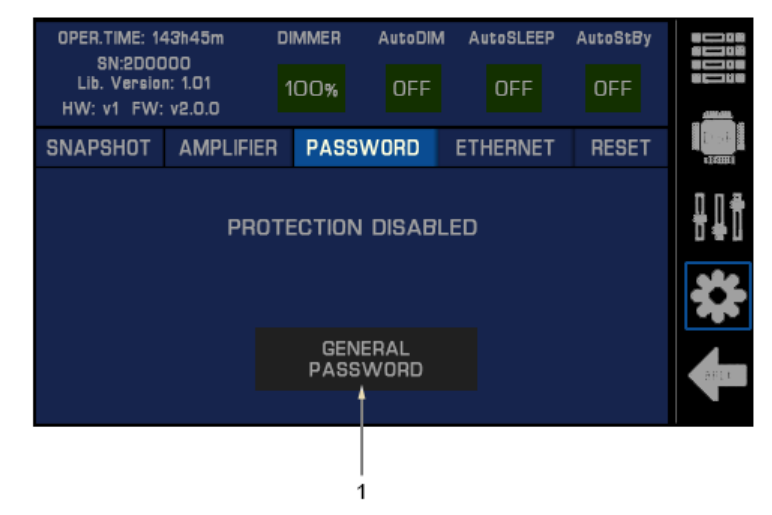

1 General Password: Zur Aktivierung ist die Eingabe und Bestätigung einer 4-stelligen Zahlen-/Buchstabenkombination notwendig; ist der Schutz aktiviert wird der Zugriff auf den Verstärker über das Bedienfeld und die PC-Software eingeschränkt

Ist der Passwortschutz aktiviert, dann erscheint beim Versuch der Bedienung am Gerät die Aufforderung das Passwort einzugeben. Mit der Eingabe des richtigen Passworts wird die Sperre temporär aufgehoben und ermöglicht somit Geräteeinstellungen zu ändern. Erfolgt keine Bedienung am Gerät aktiviert sich der Schutz automatisch wieder nach einer Minute.

Sollte das Passwort verloren gegangen sein, kontaktieren Sie bitte den SEEBURG Support. Sie erhalten dann ein temporäres Passwort mit welchem die Endstufe entsperrt und der Passwortschutz deaktiviert werden kann.

### *5.5.6.4 Ethernet Tab*

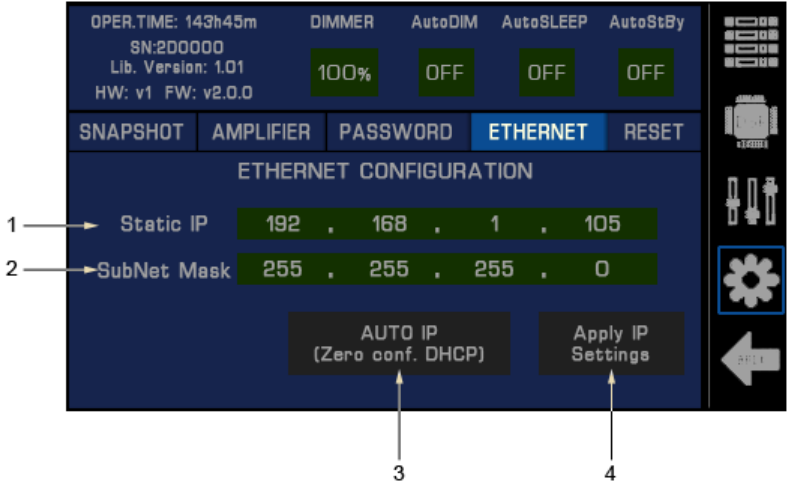

- 1 Static IP Zeigt die aktuell eingestellte IP-Adresse des Geräts an, editierbar im manuellen Modus
- 2 SubNet Mask: Zeigt die aktuell eingestellte Subnetzmaske des Geräts an, editierbar im manuellen Modus
- 3 "AUTO IP" Taste: Aktiviert die automatische Adresszuweisung und leuchtet dann rot; ist ein DHCP-Server im Netzwerk vorhanden, wird die Adresse von diesem zugeteilt; ist kein DHCP vorhanden, erfolgt die automatische Selbstzuweisung einer IP-Adresse nach Zero Configuration Networking Protokoll (Zeroconf)
- 4 "Apply IP Settings" Taste: Übernimmt die im manuellen Modus eingestellten IP/Subnet Werte.

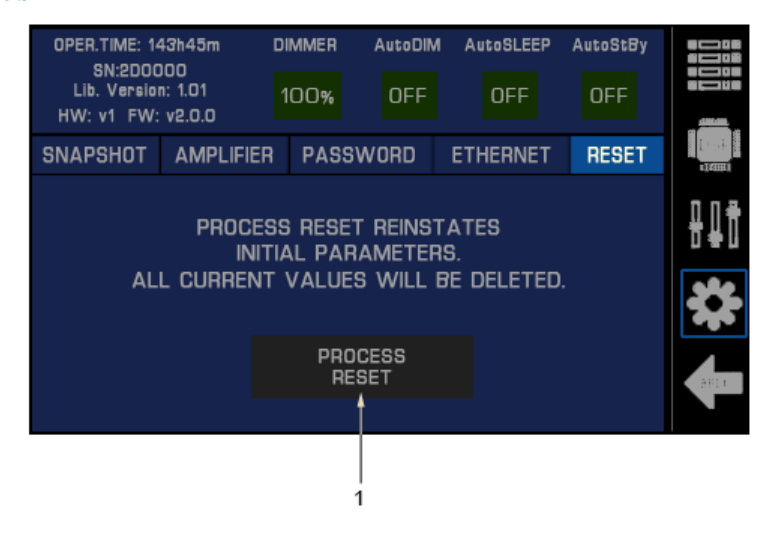

#### *5.5.6.5 Reset Tab*

1 "Process Reset" Taste: Setzt alle Parameter des Verstärkers auf ihren Grundzustand zurück; alle getroffenen Einstellungen und geladenen Presets werden zurückgesetzt; die auf dem Gerät gespeicherten Preset-Bibliotheken, Snapshots, Nutzer-EQ-Presets bleiben erhalten

### <span id="page-19-0"></span>**5.6 Aktualisierung der Firmware**

Um die Firmware einer S-Serie Endstufe zu aktualisieren laden Sie bitte die neueste Version von SEEBURG OCS von unserer Webseite herunter. Führen Sie anschließend das Installationsprogramm aus. Hierbei wird nicht nur OCS aktualisiert, sondern auch immer der neueste SEEBURG Firmware Updater und die neueste Firmware-Version auf dem Computer bereitgestellt.

Suchen Sie über das Windows Startmenü nach dem SEEBURG Firmware Updater und starten Sie die Anwendung. Schließen Sie die zu aktualisierende Endstufe ans Stromnetz an und führen folgende Schritte aus:

- 1. Schalten Sie die Endstufe in den Bereitschaftsmodus (Standby, Betriebsmodustaster leuchtet rot).
- 2. Drücken und halten Sie den Encoder.
- 3. Drücken Sie den Betriebsmodustaster. Die Endstufe fährt im Bootloader Modus hoch und zeigt das im Display an. Lassen Sie Encoder und Taster los.
- 4. Verbinden Sie den Computer mit der Endstufe über den frontseitigen USB Anschluss.
- 5. Klicken Sie auf den "Connect" Knopf im SEEBURG Firmware Updater.
- 6. Klicken Sie auf den "Erase-Program-Verify" Knopf. Der Aktualisierungsvorgang beginnt und kann ein paar Minuten dauern. Stellen Sie sicher, dass währenddessen die Stromversorgung von Endstufe und Computer nicht unterbrochen wird. Im Anschluss an ein erfolgreiches Update startet die Endstufe neu und ist wieder betriebsbereit.

Hinweis: Stören Sie den Aktualisierungsvorgang nicht. Ein Abbruch des Updates mitten im Prozess kann die Firmware zerstören und den Verstärker unbrauchbar machen. In einem solchen Fall führt der einzige Weg zurück ins Werk.

# <span id="page-20-0"></span>**6 Technische Daten**

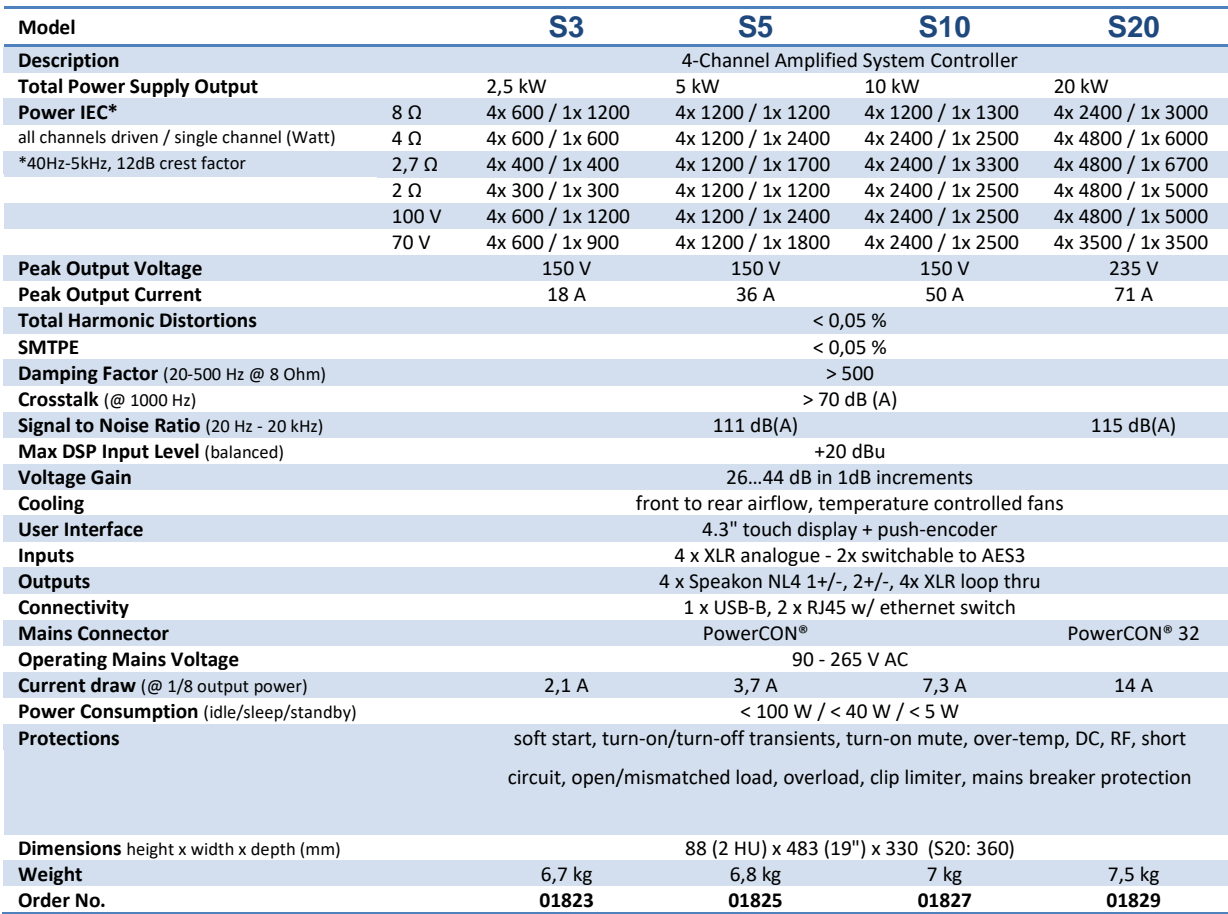

Das technische Datenblatt sowie weitere Information über Anwendungsmöglichkeiten und Zubehörteile finden Sie im Internet unter www.seeburg.com.

## <span id="page-21-0"></span>**7 Konformitätserklärung**

*EG-Konformitätserklärung*

Für die Erzeugnisse

**S3 S5 S10 S20**

wird hiermit bestätigt, dass sie mit den Vorschriften folgender EU Richtlinien inklusive eventueller Ergänzungen übereinstimmen:

- 2006/95/EG, Low Voltage
- $\times$  2004/108/EG, Electromagnetic Compatibility
- $\checkmark$  (Fundstellen: Anhang 1, Absatz 1, a und b)

Die folgenden Standards wurden angewendet:

- $\checkmark$  DIN EN 60065
- $\checkmark$  DIN EN 55103-1:1996, classes E1 to E4
- $\checkmark$  DIN EN 55103-2:1996, classes E1 to E4

Aussteller dieser Erklärung: Winfried Seeburg, SEEBURG acoustic line GmbH

Ort, Datum: Senden, 01.06.2022

Rechtsverbindliche Unterschrift: \_\_\_\_\_\_\_\_\_\_\_\_\_\_\_\_\_\_\_\_\_\_\_\_\_\_\_\_\_\_\_\_\_\_\_\_\_\_\_\_\_\_\_\_

Die Anhänge sind Bestandteil dieser Erklärung. Diese Erklärung bescheinigt die Übereinstimmung mit den genannten Richtlinien, beinhaltet jedoch keine Zusicherung von Eigenschaften. Die Sicherheitshinweise der mitgelieferten Produktdokumentationen sind zu beachten.

> **SEEBURG** acoustic line

SEEBURG acoustic line Produktions- und Vertriebsgesellschaft mbH Auweg 32 89250 Senden 07307 / 9700 – 0

#### **Benutzerhandbuch**

Alle Spezifikationen sind zum Zeitpunkt der Veröffentlichung aktuell, können sich jedoch ändern. Irrtum in der Beschreibung vorbehalten.

Alle SEEBURG acoustic line Produkte sind nur für den gewerblichen Einsatz bestimmt.

Dante ist ein eingetragenes Warenzeichen von Audinate Pty Ltd.

SpeakON, PowerCON und EtherCON sind eingetragene Marken der Neutrik AG.

SEEBURG acoustic line Produktions- und Vertriebs GmbH

Auweg 32 D - 89250 Senden-Freudenegg

Fon: 07307 97 00 - 0 Fax: 07307 97 00 - 29

www.seeburg.com info@seeburg.net